## **B.2.1.- Registra la etapa del Presupuesto de Egresos Aprobado**

Impresión de pantalla de:

a) El extracto de la balanza de comprobación al cierre del periodo de evaluación, que muestre la cuenta del Presupuesto de Egresos Aprobado (saldos iniciales, movimientos del periodo y saldos finales)

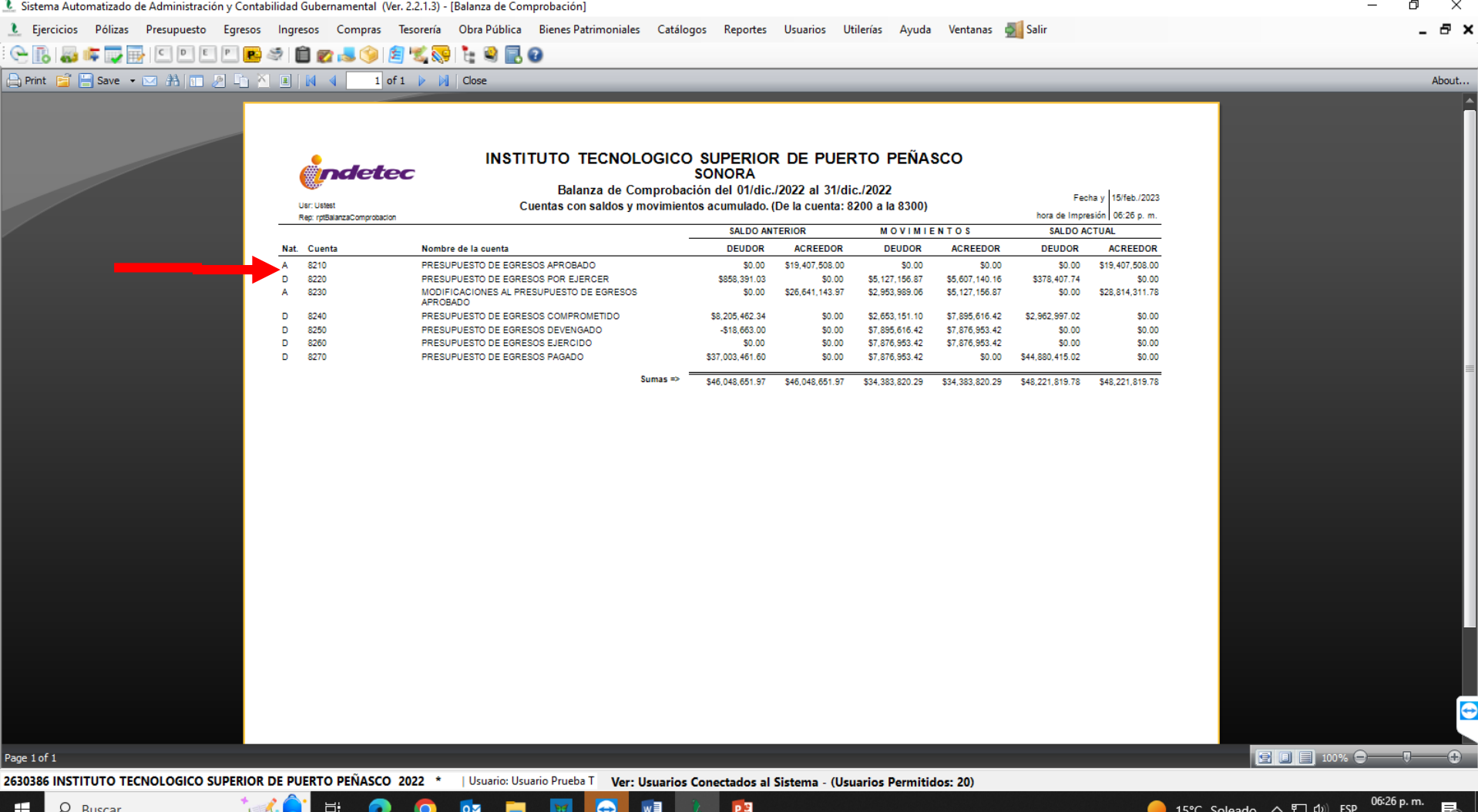

## **B.2.1.- Registra la etapa del Presupuesto de Egresos Aprobado**

Impresión de pantalla de:

## b) Auxiliar Mayor de la cuenta del Presupuesto de Egresos Aprobado

 $\circ$ 

Ħ

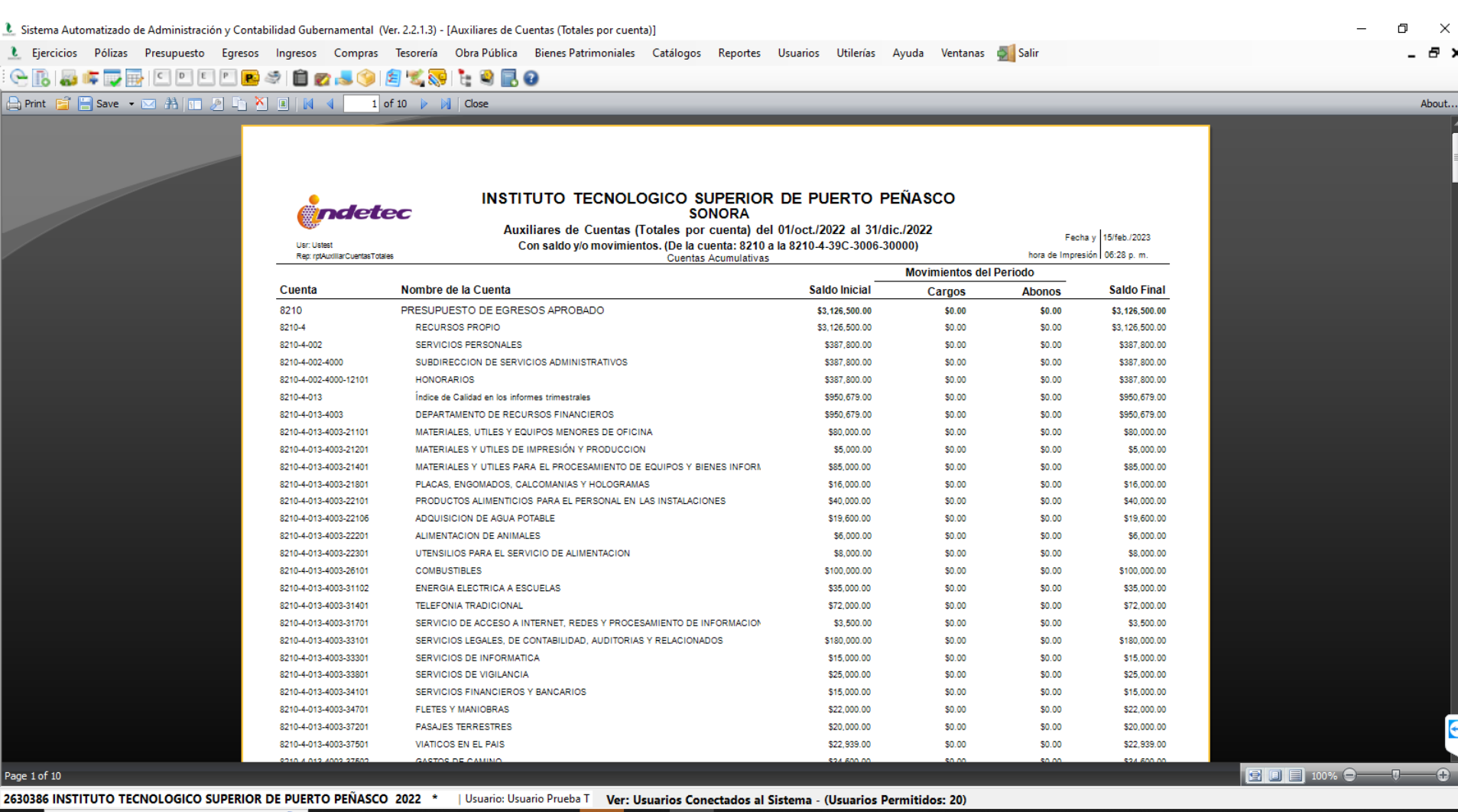

PE

w

 $O$  Buscar H

<mark>)</mark> Próximas ganancias へ 江 (1) ESP

## **B.2.1.- Registra la etapa del Presupuesto de Egresos Aprobado**

 $\circ$ 

Ħi

Impresión de pantalla de:

c) Una póliza que muestre un ejemplo del registro del Presupuesto de Egresos Aprobado del año en curso.

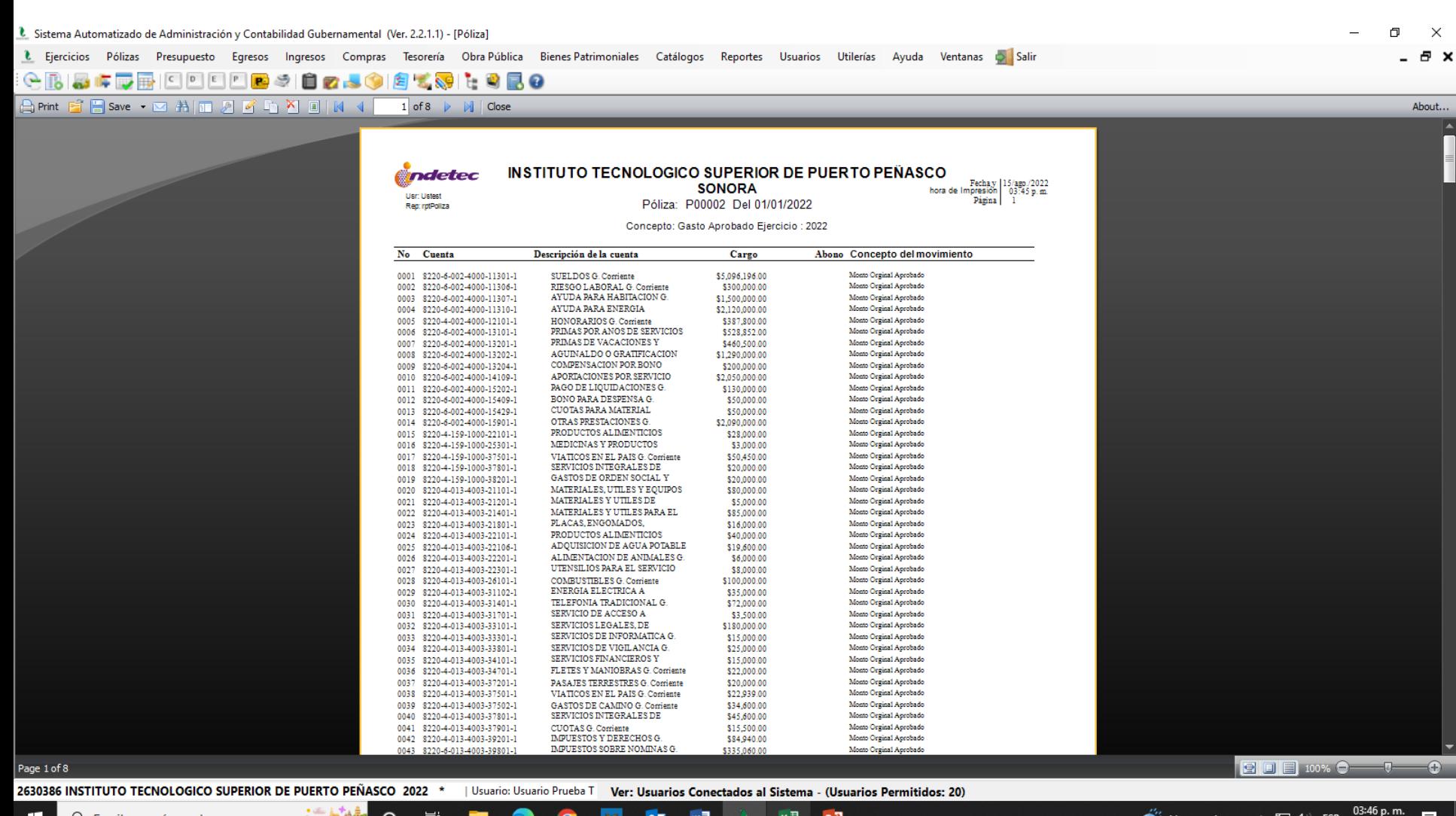

 $\overline{\mathbf{Q}}$ 

x ≣

PE

疇

15/08/2022

 $\blacktriangle^{3}$  Llueve ahora  $\land \nabla \Box \Phi$  ESP

Impresión de pantalla de la Lista de Cuentas del ente público, donde se identifiquen la cuenta de orden del Presupuesto de Egresos Aprobado, alineada al Plan de Cuentas emitido por CONAC.

L Plan de Cuentas - Lista de Cuentas

 $\Box$  $\overline{\phantom{m}}$  $\times$ 

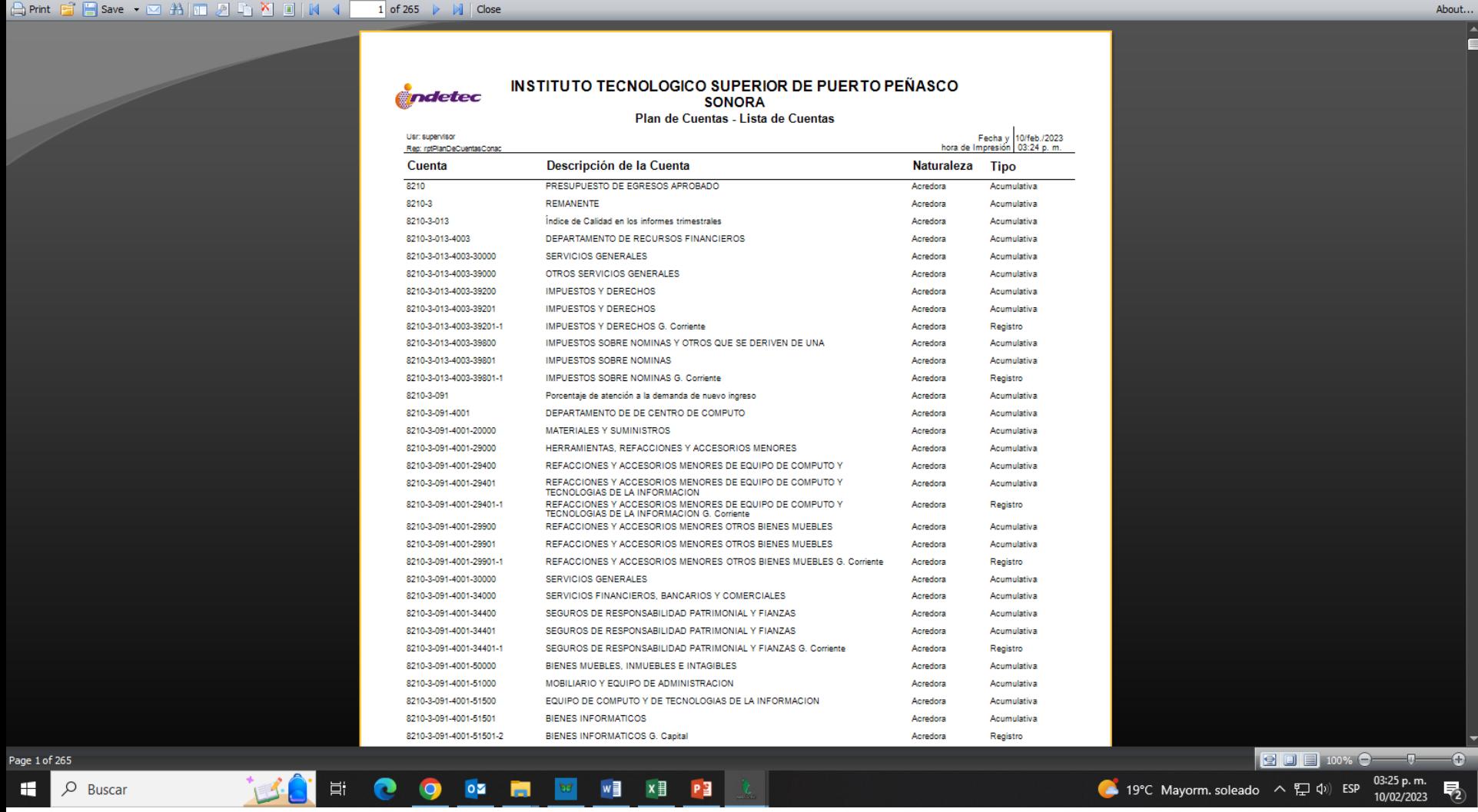